# Lab 10: NHẬP MÔN APACHE HADOOP

Biên soạn: ThS. Nguyễn Quang Hùng

E-mail: hungnq2@cse.hcmut.edu.vn

# **1. Giới thiệu:**

- Hadoop Map/Reduce là một khung nền (software framework) mã nguồn mở, hỗ trợ người lập trình viết các ứng dụng theo mô hình Map/Reduce. Để hiện thực một ứng dụng theo mô hình Map/Reduce, sinh viên cần sử dụng các interface lập trình do Hadoop cung cấp như: Mapper, Reducer, JobConf, JobClient, Partitioner, OutputCollector, Reporter, InputFormat, OutputFormat, v.v..
- Yêu cầu sinh viên thực thi ứng dụng WordCount trên hai mô hình: Pseudo-Distributed Operation và Fully-Distributed Operation để hiểu rõ hoạt động của mô hình Map/Reduce và kiến trúc HDFS (Hadoop Distributed FileSystem).

# **2. Tài liệu hướng dẫn cài đặt Apache Hadoop và MapReduce tutorial:**

- Hadoop: <http://hadoop.apache.org/docs/r1.1.2/#Getting+Started>

- Tài liệu hướng dẫn cài đặt Apache Hadoop trên 1 máy tính (Single node setup): [http://hadoop.apache.org/docs/r1.1.2/single\\_node\\_setup.html](http://hadoop.apache.org/docs/r1.1.2/single_node_setup.html)

- MapReduce Tutorial: [http://hadoop.apache.org/docs/r1.1.2/mapred\\_tutorial.html](http://hadoop.apache.org/docs/r1.1.2/mapred_tutorial.html)

# **3. Chương trình ví dụ:**

# **3.1. Cài đặt và sử dụng MapReduce**

SV có thể cài đặt mô hình Single Node Mode hay Pseudo-Distributed Operation trên một máy đơn. Các bước thực hiện như sau:

- Download hadoop distribution từ một trong các liên kết sau: http:// hadoop.apache.org
- \* Khởi động môi trường hadoop mapreduce bằng các lệnh sau:

\$ cd \$HADOOP\_HOME

\$ bin/hadoop namenode –format

\$ bin/start-all.sh

- \* Thực hiện duyệt các trang web sau để kiểm tra xem Hadoop MapReduce đã hoạt động hay chưa:
- Namenode: http://localhost:50070
- JobTracker: http://localhost:50030

- Thực thi ứng dụng mẫu được cung cấp bởi hadoop:

\$ bin/hadoop fs -put conf input

\$ bin/hadoop jar hadoop-example-\*.jar grep input output 'dfs[a-z.]+'

\$ bin/hadoop fs -get output output

\$ cat output/\*

- Kết thúc môi trường hadoop mapreduce

\$ bin/stop-all.sh

Một số file cấu hình để thiết lập môi trường Cluster mode cho Hadoop gồm:

- Ba (3) tập tin chính trong thư mục hadoop-version/conf:

## conf/core-site.xml:

<configuration>  $<$ property> <name>fs.default.name</name> <value>hdfs://localhost:9000</value>  $\langle$ property>  $\le$ /configuration>

## conf/hdfs-site.xml:

<configuration>  $<$ property> <name>dfs.replication</name> <value>1</value>  $\langle$ property> </configuration>

## conf/mapred-site.xml:

<configuration> <property>

<name>mapred.job.tracker</name> <value>localhost:9001</value> </property> </configuration>

## **3.2. Chương trình ví dụ: WordCount.java**

```
/* Filename: WordCount.java */
package org.myorg;
import java.io.IOException;
import java.util.*;
import org.apache.hadoop.fs.Path;
import org.apache.hadoop.conf.*;
import org.apache.hadoop.io.*;
import org.apache.hadoop.mapred.*;
import org.apache.hadoop.util.*;
public class WordCount {
      public static class Map extends MapReduceBase implements Mapper<LongWritable, 
Text, Text, IntWritable> {
          private final static IntWritable one = new IntWritable(1);
         private Text word = new Text();
         public void map(LongWritable key, Text value, OutputCollector<Text, 
IntWritable> output, Reporter reporter) throws IOException {
             String line = value.toString();
             StringTokenizer tokenizer = new StringTokenizer(line);
             while (tokenizer.hasMoreTokens()) {
                word.set(tokenizer.nextToken());
                output.collect(word, one);
              }
          }
       }
       public static class Reduce extends MapReduceBase implements Reducer<Text, 
IntWritable, Text, IntWritable> {
          public void reduce(Text key, Iterator<IntWritable> values, 
OutputCollector<Text, IntWritable> output, Reporter reporter) throws IOException {
             int sum = 0:
             while (values.hasNext()) {
                sum += values.next().get();
             }
             output.collect(key, new IntWritable(sum));
          }
       }
       public static void main(String[] args) throws Exception {
         JobConf conf = new JobConf(WordCount.class);
          conf.setJobName("wordcount");
          conf.setOutputKeyClass(Text.class);
          conf.setOutputValueClass(IntWritable.class);
          conf.setMapperClass(Map.class);
          conf.setCombinerClass(Reduce.class);
```

```
conf.setReducerClass(Reduce.class);
 conf.setInputFormat(TextInputFormat.class);
 conf.setOutputFormat(TextOutputFormat.class);
 FileInputFormat.setInputPaths(conf, new Path(args[0]));
 FileOutputFormat.setOutputPath(conf, new Path(args[1]));
 JobClient.runJob(conf);
\}
```
2. Biên dịch và thực thi

\$ export HADOOP HOME=<thu muc cài hadoop>

\$ javac-classpath \$HADOOP\_HOME/hadoop-core-\*.jar -d ../wordcount\_classes/ WordCount.java

\$ jar -cvf wordcount.jar -C ../wordcount classes/.

\$ mkdir wordcount

\$ cd wordcount

\$ mkdir input

\$ cd input/

\$ vi file01

Hello Hadoop Goodbye Hadoop

\$ vi file02

Hello World Bye World

#### \$ bin/hadoop -fs mkdir wordcount

#### \$ bin/hadoop dfs -put \$HOME/input/file0\* wordcount/input/

#### \$ bin/hadoop dfs -ls wordcount/input

Found 2 items

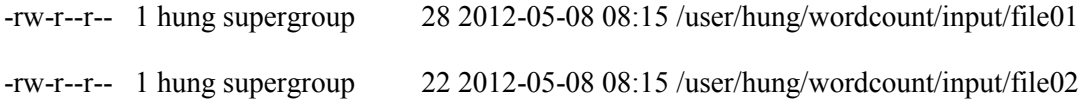

#### **\$ bin/hadoop dfs -cat wordcount/input/file\***

Hello Hadoop Goodbye Hadoop

Hello World Bye World

#### **\$ bin/hadoop dfs -ls wordcount/input**

Found 2 items

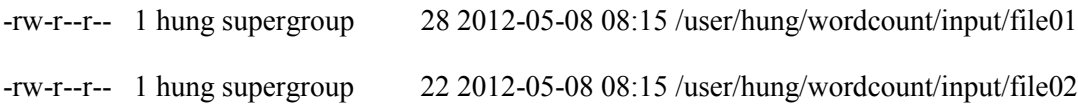

#### **\$ bin/hadoop jar ~/wordcount.jar org.myorg.WordCount wordcount/input wordcount/output**

12/05/08 08:17:38 WARN mapred.JobClient: Use GenericOptionsParser for parsing the arguments. Applications should implement Tool for the same.

12/05/08 08:17:38 INFO mapred.FileInputFormat: Total input paths to process : 2

12/05/08 08:17:38 INFO mapred.JobClient: Running job: job\_201205080748\_0004

12/05/08 08:17:39 INFO mapred.JobClient: map 0% reduce 0%

12/05/08 08:17:57 INFO mapred.JobClient: map 66% reduce 0%

12/05/08 08:18:17 INFO mapred.JobClient: map 100% reduce 100%

12/05/08 08:18:22 INFO mapred.JobClient: Job complete: job\_201205080748\_0004

12/05/08 08:18:22 INFO mapred.JobClient: Counters: 30

……

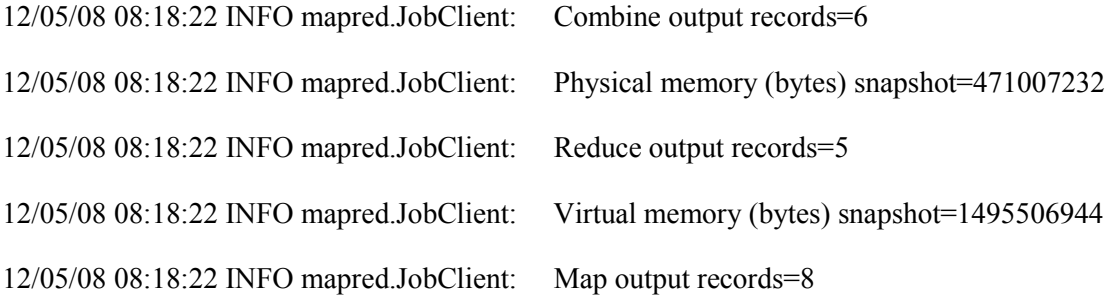

#### **\$ bin/hadoop dfs -ls wordcount/output**

#### Found 3 items

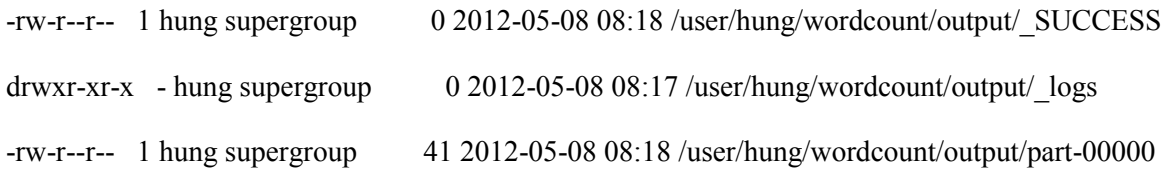

## **[hung@ppdslab01 hadoop-0.20.205.0]\$ bin/hadoop dfs -cat wordcount/output/part-00000**

**Chú ý**: Một số lệnh thao tác trên HDFS

\$ bin/hadoop dfs –put <source> <dest> : cung cấp input cho chương trình

\$ bin/hadoop dfs –get <dest> <source> : lấy về output của chương trình.

\$ bin/hadoop dfs –rmr <dir> : xóa thư mục.

\$ bin/hadoop dfs –rm <file> : xóa tập tin

# **3 Bài tập**

Bài 1: SV thực thi chương trình WordCount có đếm tần suất xuất hiện các từ trong các văn bản.

Bài 2: SV viết chương trình tính PI theo mô hình Map/Reduce.

Bài 3: Cho trước tập các đỉnh (tọa độ trong không gian hai chiều (x, y)). Tìm đường đi ngắn nhất qua hai đỉnh cho trước. Gợi ý: hiện thực giải thuật Dijistra trên Hadoop MapReduce.